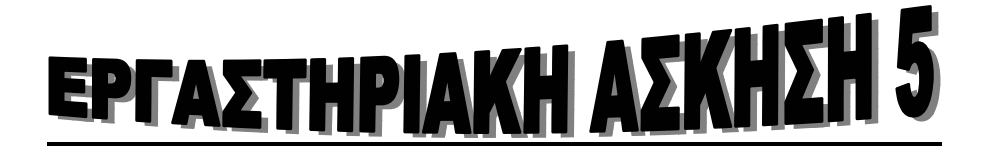

# **ΜΕΤΑΣΧΗΜΑΤΙΣΜΟΣ FOURIER ΚΑΙ ΣΥΝΕΛΙΞΗ ΣΤΟ ΠΕ∆ΙΟ ΤΗΣ ΣΥΧΝΟΤΗΤΑΣ**

Στην εργαστηριακή άσκηση 4 µελετήσαµε τη σχέση εισόδου–εξόδου ενός γραµµικού χρονικά αµετάβλητου (ΓΧΑ) συστήµατος, που, στο πεδίο του χρόνου περιγράφεται ως η συνέλιξη της εισόδου, *x(t)*, και της κρουστικής απόκρισης,  $h(t)$ , του συστήματος:

$$
y(t) = h(t) * x(t) = x(t) * h(t) = \int_{-\infty}^{\infty} h(\tau) x(t - \tau) d\tau
$$

Αν και η διαδικασία εκτέλεσης της παραπάνω πράξης που περιγράψαµε είναι συγκεκριµένη και µπορεί να υλοποιηθεί στο MATLAB µέσω µιας προσέγγισης από συνέλιξη διακριτού χρόνου (**conv**), ο αντίστοιχος υπολογισµός στο πεδίο της συχνότητας, αυτός δηλαδή που περιλαµβάνει τους µετασχηµατισµούς Fourier (MF) των εµπλεκόµενων σηµάτων, είναι σηµαντικά απλούστερος, τουλάχιστον στην περιγραφή του:

$$
Y(\Omega) = H(\Omega)X(\Omega)
$$

*Η πράξη* ∗ *, δηλαδή, µετασχηµατίζεται σε πολλαπλασιασµό*. Θα πρέπει όμως πρώτα να υπολογιστούν οι MF  $H(\Omega)$ ,  $X(\Omega)$ .

Πριν πάµε να µελετήσουµε το πώς µπορεί ένας MF να υπολογιστεί στο MATLAB, αξίζει πρώτα να δούμε μέσω παραδειγμάτων τη φυσική σημασία του πολλαπλασιαστικού παράγοντα  $H(\Omega)$ .

Ας θυµηθούµε ότι η απόκριση του συστήµατος σ' ένα µιγαδικό εκθετικό σήμα,  $x(t) = e^{j\Omega_0 t}$ , είναι

$$
y(t) = H(\Omega_0)x(t)
$$

 Παλαµίδης Αλέξανδρος Μαράς Ανδρέας

$$
\delta \pi_{\rm OU} \hspace{1cm} H(\Omega_0) = \int_{-\infty}^{\infty} h(t) e^{-j\Omega_0 t} dt
$$

Το παραπάνω µας λέει ότι τέτοια σήµατα, που αποτελούνται δηλαδή από µια µόνο συχνότητα, Ω0 (και λέγονται σήµατα *απλής* συχνότητας), «περνούν» από το ΓΧΑ µε µόνο τη µεταβολή στο πλάτος τους, το οποίο είναι πλέον πολλαπλασιασµένο µε το (γενικά µιγαδικό) παράγοντα  $H(\Omega_0)$ .

Aυτό, σε συνδυασμό με το γεγονός ότι οποιοδήποτε σήμα *x(t)* μπορεί να ειδωθεί ως άθροισµα σηµάτων απλής συχνότητας, συνεπάγεται ότι µε τη βοήθεια ενός ΓΧΑ µπορούµε να αλλοιώσουµε το πλάτος κάθε συχνότητας του  $x(t)$ .

Για παράδειγμα, αν πρέπει να μηδενιστεί η συχνότητα Ω<sub>0</sub> στο *x*(*t*), αρκεί να το «περάσουµε» µέσα από ένα ΓΧΑ σύστηµα µε *απόκριση συχνότητας H*( $\Omega$ ) τέτοια ώστε  $H(\Omega_0) = 0$ . Αν δεν θέλουμε να πειράξουμε τις άλλες συχνότητες, θα πρέπει  $H(Ω) = 1, ∀Ω ≠ Ω_0$ .

Γενικότερα, μπορούμε, με κατάλληλη επιλογή της μορφής της  $H(\Omega)$ (άρα και της *h t*( )), να αλλοιώσουµε το MF του *x*( )*t* (άρα και το ίδιο το *x*( )*t* ) σύµφωνα µε τις ανάγκες µας. Στο παραπάνω παράδειγµα, το ΓΧΑ σύστηµα «αφήνει» να περάσουν απ' αυτό όλες οι συχνότητες εκτός µιας, που την «κόβει». <sup>1</sup> Κάτι τέτοιο µας θυµίζει ένα φίλτρο, που σκοπό έχει να κατακρατήσει µέρος αυτού που του βάζουµε και ν' αφήσει να περάσει το υπόλοιπο. Σύµφωνα µ' αυτή την αναλογία, ένα ΓΧΑ σύστηµα καλείται και *φίλτρο* (χωρίς απαραίτητα να «κόβει» κάποιες συχνότητες). ∆ιακρίνουµε τέσσερα είδη φίλτρων:

- 1. **Κατωπερατό** (Lowpass): Περνάει χαµηλές συχνότητες και κόβει υψηλές
- 2. **Ανωπερατό** (Highpass): Περνάει υψηλές και κόβει χαµηλές συχνότητες
- 3. **Ζωνοπερατό** (Bandpass): Περνάει ένα διάστηµα συχνοτήτων και κόβει όλες τις άλλες
- 4. **Ζώνης αποκοπής** (Bandstop): Κόβει ένα διάστηµα συχνοτήτων και αφήνει όλες τις άλλες να περάσουν.

 $\overline{a}$  $^1$  Στην πράξη, βέβαια, κάτι τέτοιο δεν μπορεί να υλοποιηθεί ακριβώς. Αυτό που θα γίνει είναι να μηδενιστεί η  $\Omega_0$ , αλλά και να μειωθούν τα πλάτη των γειτονικών της συχνοτήτων.

Ας δούµε ένα παράδειγµα φίλτρου ζώνης αποκοπής. Έχει την ακόλουθη απόκριση συχνότητας:

$$
H(\Omega) = \frac{0.64 - \Omega^2}{(0.64 - \Omega^2) + j1.6\Omega} \cdot \frac{4 - \Omega^2}{(4 - \Omega^2) + j4\Omega}
$$

ή γράφοντας την ως ρητή συνάρτηση του *j*Ω ,

$$
H(\Omega) = \frac{0.64 + (j\Omega)^2}{0.64 + 1.6j\Omega + (j\Omega)^2} \cdot \frac{4 + (j\Omega)^2}{4 + 4j\Omega + (j\Omega)^2}.
$$

Η παραπάνω µορφή της απόκρισης συχνότητας, δηλαδή το γινόµενο ρητών παραγόντων, είναι πολύ συχνή στην πράξη και υπαγορεύει µια υλοποίηση του αντίστοιχου φίλτρου ως σύνδεσης σε σειρά των δύο φίλτρων που αντιστοιχούν στους δύο παράγοντές της. Μια τέτοια υλοποίηση λέγεται *σύνδεση σε σειρά* **ή** *cascade***.** Ο κάθε παράγοντας λέγεται και *βαθµίδα (stage).* 

Για να υπολογίσουμε την  $H(\Omega)$  στο MATLAB, μπορούμε να χρησιµοποιήσουµε τη συνάρτηση **freqs**, που επιστρέφει την απόκριση συχνότητας δοσµένου *ρητού* συστήµατος.

**Πώς θα δώσουµε το σύστηµα**; Προσδιορίζοντας τους συντελεστές των πολυωνύµων ως προς *j*Ω στον αριθµητή και τον παρονοµαστή του.

Έτσι, ο αριθµητής της πρώτης βαθµίδας έχει συντελεστές 1, 0 και 0.64, που πολλαπλασιάζουν το ( *j*Ω<sup>2</sup>, το *j*Ω, και το ( *j*Ω<sup>0</sup>, αντίστοιχα. Παρόµοια για τα υπόλοιπα πολυώνυµα. Προκειµένου να βρούµε τον ολικό αριθµητή και τον ολικό παρονοµαστή θα χρειαστούµε και τη συνάρτηση **conv** για να υλοποιήσουµε τον πολλαπλασιασµό κατά µέλη. Ας δούµε πώς:

**Παρατήρηση:** Γράφετε µόνο τις εντολές και όχι τα σχόλια που ακολουθούν µε το σύµβολο %

**>> num1=[1 0 0.64]; % Αριθµητής πρώτης βαθµίδας >> num2=[1 0 4]; % Αριθµητής δεύτερης βαθµίδας >> den1=[1 1.6 0.64]; % Παρονοµαστής πρώτης βαθµίδας**

#### ΕΡΓΑΣΤΗΡΙΟ ΣΗΜΑΤΩΝ ΚΑΙ ΣΥΣΤΗΜΑΤΩΝ

```
>> den2=[1 4 4]; % Παρονοµαστής δεύτερης βαθµίδας
```
**>> num=conv(num1,num2); % Συνολικός αριθµητής**

**>> den=conv(den1,den2); % Συνολικός παρονοµαστής**

**>> [H,w]=freqs(num,den,400); % Υπολογισµός της Η(Ω)** 

 **% σε 400 συχνότητες w** 

Αν καλέσουµε την **freqs** απλά ως

```
>> freqs(num,den,400)
```
 $\overline{a}$ 

χωρίς να της ζητήσουµε να επιστρέψει κάτι, τότε γίνεται αυτόµατα η γραφική παράσταση του μέτρου και της φάσης (σε μοίρες) της  $H(\Omega)$ , όπως φαίνεται στο παρακάτω σχήμα: $^2$ 

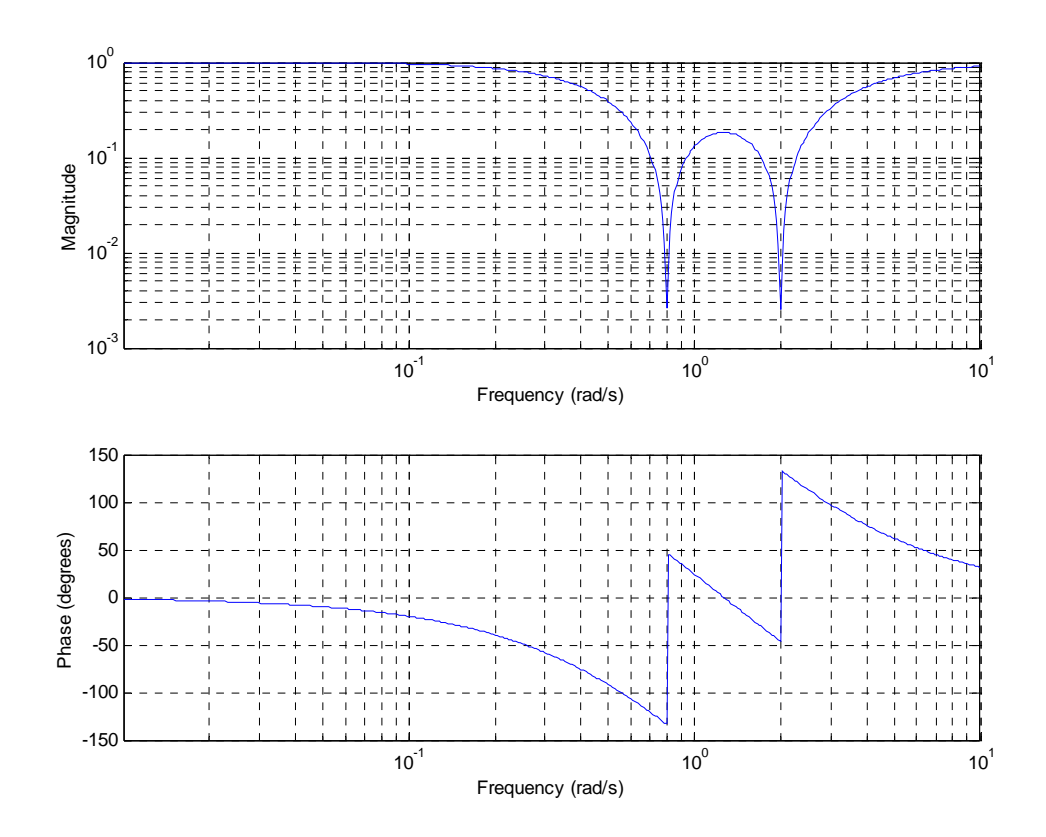

<sup>2</sup> Ένα τέτοιο σχήµα καλείται και *Bode plot* και µπορεί να παραχθεί και µε τη βοήθεια της συνάρτησης bode.

Η συχνότητα είναι σε **ακτίνια/δευτερόλεπτο** (rad/s) και δίνεται σε λογαριθµική κλίµακα. Αν θέλουµε π.χ. µόνο το µέτρο, και µάλιστα µε τη συχνότητα σε γραµµική κλίµακα, τότε µπορούµε να το παραστήσουµε µε τις εντολές

```
>> plot(w,abs(H))
```
**>> grid** 

```
>> xlabel('Frequency (rad/s)')
```
**>> ylabel('Magnitude')** 

Το αποτέλεσµα φαίνεται παρακάτω:

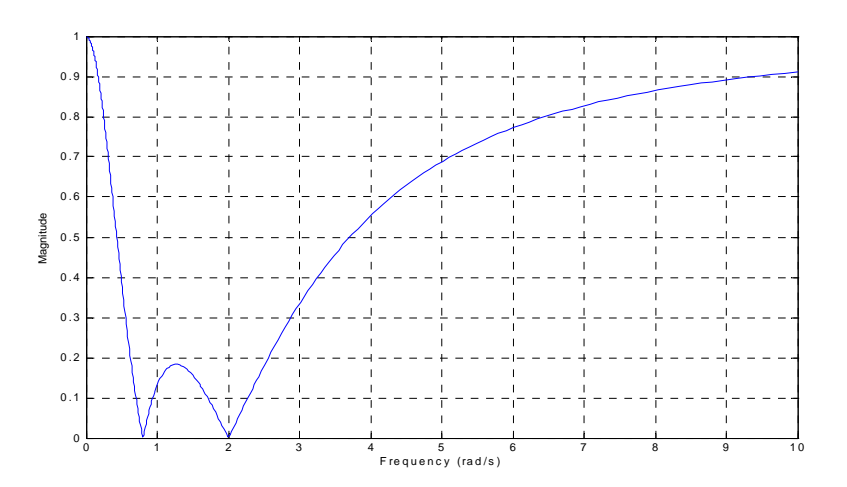

Όπως βλέπουµε, η **ζώνη αποκοπής**<sup>3</sup> βρίσκεται **µεταξύ των 0.8 και των 2 rad/s.** Επίσης, όχι µόνο αυτές αλλά και γειτονικές τους συχνότητες εξασθενίζουν µ' αυτό το φίλτρο. Κάτι τέτοιο είναι αναπόφευκτο για φίλτρα που είναι πρακτικά υλοποιήσιµα.

Ένας δεύτερος τρόπος υλοποίησης είναι ο εξής :

 $\gg$  w=0:0.1:10 % ορισμός διανύσματος συγνοτήτων  $\Rightarrow$  H=((0.64+(j\*w).^2).\*(4+(j\*w).^2)) ./ ( (0.64 +1.6\*j\*w+(j\*w).^2) .\*  $(4+4^*j^*w + (j^*w) \cdot 2))$ ; % ορισμός της απόκρισης συχνότητας Η(jω)  $\gg$  plot(w,abs(H)) % σχεδίαση μέτρου  $\gg$  plot(w,angle(H) % σχεδίαση φάσης

 $\overline{a}$ <sup>3</sup> Λέγεται και *notch*, ειδικά όταν είναι στενή.

Έχοντας υπολογίσει την απόκριση συχνότητας σ' ένα διάστηµα συχνοτήτων, µπορούµε να δούµε πια την απόκριση του φίλτρου σε διάφορα σήµατα απλής συχνότητας.

$$
\underline{\mathbf{A}\mathbf{c}}\,\underline{\mathbf{\theta}\mathbf{\epsilon}}\n\underline{\mathbf{\omega}}\n\underline{\mathbf{\omega}}
$$

σύµφωνα µε τα παραπάνω, η έξοδος θα είναι

$$
y(t) = \frac{1}{2}H(\Omega_0)e^{j\Omega_0 t} + \frac{1}{2}H(-\Omega_0)e^{-j\Omega_0 t}.
$$
 Av  $H(\Omega) = |H(\Omega)|e^{j\phi(\Omega)},$ 

και λάβουµε υπόψη το ότι οι συντελεστές του φίλτρου είναι πραγµατικοί, τότε το µέτρο και η φάση της απόκρισης συχνότητας θα είναι άρτια και περιττή συνάρτηση, αντίστοιχα. Έτσι,

$$
y(t) = |H(\Omega_0)| \left\{ \frac{1}{2} e^{j[\phi(\Omega_0) + \Omega_0 t]} + \frac{1}{2} e^{-j[\phi(\Omega_0) + \Omega_0 t]} \right\}, \delta \eta \lambda \alpha \delta \eta
$$

$$
y(t) = |H(\Omega_0)| \cos[\Omega_0 t + \phi(\Omega_0)].
$$

**Aς** δοκιμάσουμε με το σήμα  $x(t) = cos(0.8t)$ :

**>> [m,i1]=min(abs(w-0.8)); % Βρίσκει ποιο στοιχείο του w είναι** 

> **% πιο κοντά στη συχνότητα 0.8 rad/s.**

```
>> t=[0:0.01:200];
```
**>> x1=cos(w(i1)\*t); % Σήµα εισόδου**

**>> y1=abs(H(i1))\*cos(w(i1)\*t+angle(H(i1))); % Σήµα εξόδου** 

**>> subplot(211)** 

**>> plot(t,x1)** 

**>> xlabel('t')** 

**>> ylabel('x\_{1}(t)')** 

**>> subplot(212)** 

- **>> plot(t,y1)**
- **>> xlabel('t')**
- **>> ylabel('y\_{1}(t)')**

Σχεδιάστε το αποτέλεσµα που θα πάρετε

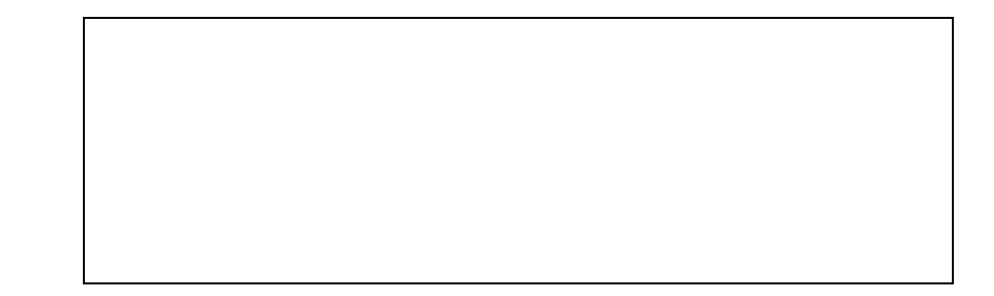

Τι παρατηρείτε ως προς την εξασθένιση του πλάτους του σήµατος;

………………………………………………………………..

Τι παρατηρείτε ως προς την αλλαγή στη συχνότητα του σήµατος;

…………………………………………………………………

Ένας άλλος τρόπος να υπολογίσουµε την απόκριση του συστήµατος, που εφαρµόζεται σε οποιοδήποτε σήµα εισόδου, όχι µόνο σε απλής συχνότητας, είναι µέσω της χρήσης της συνάρτησης **lsim**. Αυτή προσοµοιώνει (simulation) ΓΧΑ σύστηµα για δοσµένη είσοδο και χρονικό διάστηµα. Στο παραπάνω παράδειγµα θα την εφαρµόζαµε ως εξής:

**>> y1=lsim(num,den,x1,t);** 

#### **>> plot(t,y1)**

Το αποτέλεσµα είναι:

Παράξενο έτσι; ∆εν µοιάζει καθόλου µε το προηγούµενο αποτέλεσµα. Κι όµως. Ας δούµε το παραπάνω σήµα µετά τη στιγµή 20:

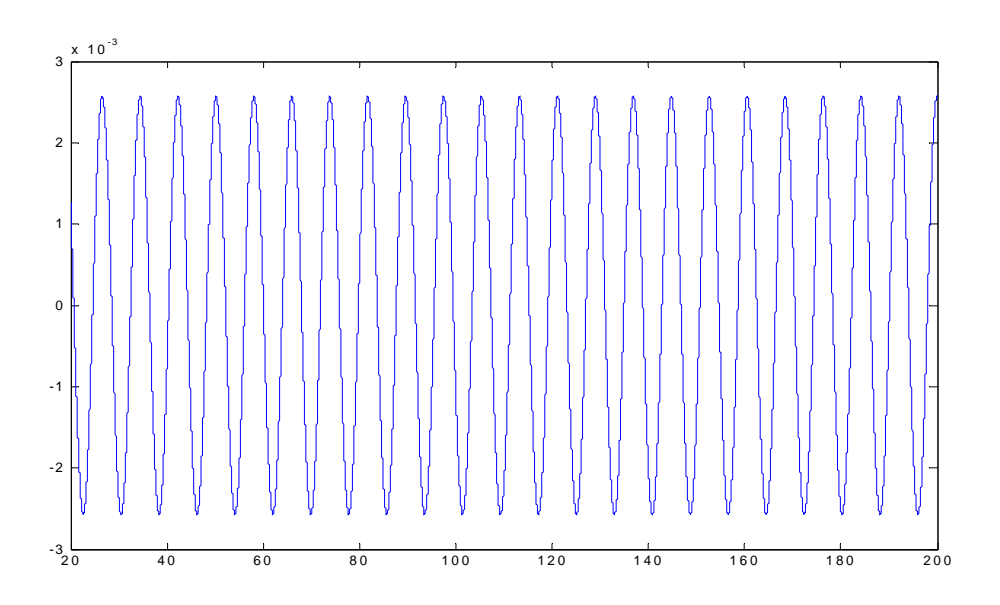

Στις αρχικές χρονικές στιγµές το σύστηµα βρίσκεται σε µια **µεταβατική** (transient) **κατάσταση** και θα πρέπει να το δούµε όταν βρεθεί στη **µόνιµη κατάσταση** λειτουργίας του (steady state). Όντως, τα αποτελέσµατα είναι τότε τα ίδια και στις δυο περιπτώσεις.

¾ Αν το σήµα εισόδου είναι γραµµικός συνδυασµός σηµάτων απλής συχνότητας, στις συχνότητες  $\Omega_{0}, \Omega_{1}, \Omega_{2}, \ldots$ , δηλαδή  $x(t) = A_0 e^{j\Omega_0 t} + A_1 e^{j\Omega_1 t} + A_2 e^{j\Omega_0 t} + \cdots$ , τότε η έξοδος του φίλτρου θα είναι ο ίδιος γραµµικός συνδυασµός των αντίστοιχων αποκρίσεων:

$$
y(t) = H(\Omega_0)A_0e^{j\Omega_0 t} + H(\Omega_1)A_1e^{j\Omega_1 t} + H(\Omega_2)A_2e^{j\Omega_0 t} + \cdots
$$

**Γενικά ένα σήµα** µπορεί να γραφεί έτσι (ίσως µε άπειρες συχνότητες) όπου τα πλάτη *Ai* συνδέονται µε το MF του. Έτσι καταλήγουµε στη γνωστή µας θεµελιώδη σχέση

$$
Y(\Omega) = H(\Omega)X(\Omega)
$$

Για να τη χρησιμοποιήσουμε στην πράξη, θα πρέπει να ξέρουμε να υπολογίζουµε το MF ενός σήµατος συνεχούς χρόνου.

Η ακόλουθη function υπολογίζει το MF µε τον παραπάνω τρόπο, στο διάστημα συχνοτήτων  $\left[-\frac{\pi}{T},\frac{\pi}{T}\right]$ . Η ιδιαιτερότητά της είναι ότι το σήμα δίνεται µέσω της συνάρτησης MATLAB που το υλοποιεί. Αυτή θα πρέπει να έχει συγκεκριµένο τρόπο κλήσης.

∆ηµιουργήστε ένα νέο **m-file** που θα το ονοµάσετε **ctft.m** (δηλαδή Μετασχηµατισµός Fourier συνεχούς χρόνου) και θα το αποθηκεύσετε στον κατάλογο work του Matlab .

```
function [X,w]=ctft(x)
```

```
% CTFT Continuous-time Fourier transform
```
**%** 

**% Usage: [X,w]=ctft(x)** 

**% x must be a string containing the call to the function** 

**% computing the signal.** 

**% Call syntax: [y,T,N,t1]=func(parameters).** 

**x1=['[y,T,N,t1]=',x,';'];** 

**eval(x1); % Υπολογισµός της έκφρασης στο string** 

**x1 t2=t1+(N-1)\*T; t=t1:T:t2; W=2\*pi/(N\*T); w=[-(N/2)+1:(N/2)]\*W; X=T\*exp(-j\*w\*t1).\*fft(y); subplot(221) plot(t,y) title('Signal') subplot(223) plot(w,abs(fftshift(X))) title('Fourier transform magnitude') subplot(224) plot(w,angle(fftshift(X))) title('Fourier transform phase') Επίσης** δηµιουργήστε ένα **m-file** που θα το ονοµάσετε **cosine.m** (δηλ. συνηµίτονο) και θα το αποθηκεύσετε στον κατάλογο work του Matlab . **Για το σήμα**  $x(t) = cos(\Omega_0 t)$  η συνάρτηση cosine θα είναι: **function [x,T,N,t1]=cosine(w0,t1,t2,N) % COSINE Computes cos(w0\*t) for given w0 % Usage: [x,T,N,t1]=cosine(w0,t1,t2,N) % Παρατηρείστε ότι πρέπει να ξαναεπιστρέφεται το N και το t1** 

> Παλαµίδης Αλέξανδρος Μαράς Ανδρέας

#### ΕΡΓΑΣΤΗΡΙΟ ΣΗΜΑΤΩΝ ΚΑΙ ΣΥΣΤΗΜΑΤΩΝ

**% ώστε να είναι διαθέσιµα στην ctft.** 

 $T = (t2-t1)/N$ ;

**t=t1:T:t1+(N-1)\*T;** 

**x=cos(w0\*t);** 

Πληκτρολογήστε στο Matlab

```
>> [X,w]=ctft('cosine(5,0,15,300)');
```
Τα αποτελέσµατα φαίνονται στο παρακάτω σχήµα.

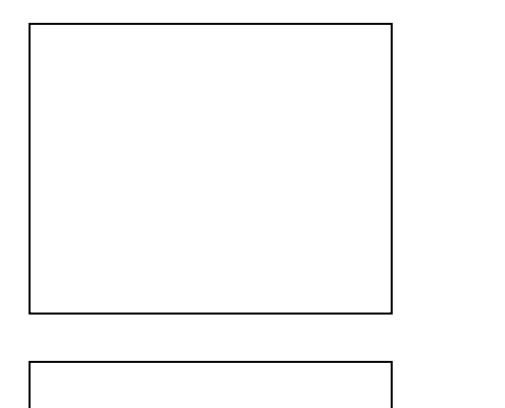

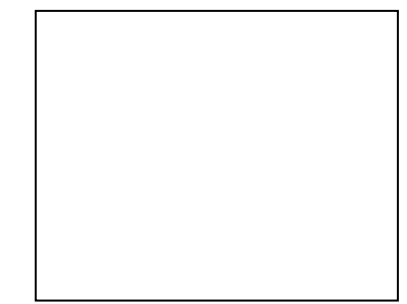

To Matlab δίνει τη δυνατότητα να βρούµε απευθείας το µετασχηµατισµό Fourier µιας συνάρτησης µε την εντολή **fourier ( ).**

Το Matlab επίσης δίνει τη δυνατότητα να υπολογίσουµε και τον αντίστροφο µετασχηµατισµό Fourier µιας συνάρτησης µε την εντολή **ifourier** ( ).

## **Σύνταξη εντολής fourier:**

```
Σειρά fourier = fourier (συνάρτηση)
```
# **Σύνταξη εντολής ifourier:**

**αντίστροφος µετασχηµατισµός fourier = ifourier (µετασχηµατισµένη fourier)**

### **Παράδειγµα**

Να βρεθεί ο µετασχηµατισµός Fourier της συνάρτησης f(t)=e-x² και στη συνέχεια ο αντίστροφος µετασχηµατισµός Fourier.

Ο απαιτούµενος κώδικας είναι:

**>> syms x >> f=exp(-x^2); >> fourier(f) ans = …………………………………………………………………… >> ifourier(ans) ans =** 

 **…………………………………………………………………** 

## **Παράδειγµα**

Να βρεθεί ο µετασχηµατισµός Fourier της συνάρτησης f(t)=exp(-|x|) και στη συνέχεια ο αντίστροφος µετασχηµατισµός Fourier της συνάρτησης f(t).

Ο απαιτούµενος κώδικας είναι:

**>> syms x >> f=exp(-abs(x)); >> fourier(f) ans = ………………………………………………………… >> fourier(f, u) ans = ………………………………………………………… >> syms x >> f=exp(-abs(x)); >> F=ifourier (f)**   $F =$ 

 **…………………………………………………** 

 Παλαµίδης Αλέξανδρος Μαράς Ανδρέας